# Configuración de la captura de paquetes de CPU FED en switches Catalyst 9000 Ī

# Contenido

Introducción **Prerequisites Requirements** Componentes Utilizados **Antecedentes** Configurar captura de paquetes de CPU FED Ejemplo de Configuración Básica Modificación de la captura de paquetes Captura lineal de paquetes Captura de paquetes circulares Filtrado de visualización y captura Filtrado de visualización Filtrado de capturas Ordenar por hablante principal (17.6.X) Información Relacionada

# Introducción

Este documento describe cómo utilizar la herramienta de captura de CPU FED (Forwarding Engine Driver).

## **Prerequisites**

## **Requirements**

No hay requisitos específicos para este documento.

## Componentes Utilizados

Este documento está restringido a las plataformas de switching Catalyst que ejecutan Cisco IOS 16.X y versiones posteriores.

La información que contiene este documento se creó a partir de los dispositivos en un ambiente de laboratorio específico. Todos los dispositivos que se utilizan en este documento se pusieron en funcionamiento con una configuración verificada (predeterminada). Si tiene una red en vivo, asegúrese de entender el posible impacto de cualquier comando.

## **Antecedentes**

La herramienta de captura de paquetes de la CPU de la FED ayuda a identificar los datos que atraviesan el plano de control y proporciona información sobre el tráfico impulsado (paquetes de ASIC a CPU) o inyectado (paquetes de CPU a ASIC).

Por ejemplo, esta herramienta es útil para identificar el tráfico que activó la activación de ● CoPP (regulador del plano de control), provocando que el tráfico válido se descarte en un esfuerzo por proteger la CPU.

#### **Terminology**

- Controlador de motor de reenvío (FED): responsable de tomar comandos de Cisco IOS-XE y programar ASIC de hardware. Sirve de puente entre los componentes de software y hardware de un switch Catalyst.
- Plano de control (CP):recopilación de funciones y tráfico que implica la CPU del switch Catalyst. Esto puede incluir el tráfico como el protocolo de árbol de extensión (STP), el protocolo de router en espera en caliente (HSRP) y los protocolos de routing destinados al switch o enviados desde el switch.
- **Plano de datos (DP):** abarca los ASIC y el tráfico que no se conmuta por software, sino que se reenvía por hardware.
- Punt: Acción de un paquete enviado a la CPU desde el plano de datos.
- Invección: Acción de un paquete enviado desde la CPU hacia la CPU.

## Configurar captura de paquetes de CPU FED

Utilice esta tabla para las opciones de configuración

inyección

de captura

#### Definición **Configuración**

Configuración predeterminada de captura de paquetes para punt o debug platform software fed switch active <punt | inject> packet-ca <start | stop>

Mostrar los paquetes capturados show platform software fed switch active <punt | inject> packet-cap <brief | detail>

> debug platform software fed switch active <punt | inject> packet-ca buffer [circular] limit <#packets>

> show platform software fed switch active <punt | inject> packet-capture display-filter <filter>

• Los filtros se pueden combinar con && lógicos, || y corchetes. ejemplo: "cdp || (ipv.src== 10.1.1.11 && tcp.port == 179) | stp"

Definir el filtrado de capturas para los paquetes mostrados

Defina el tamaño del búfer y el tipo

- Además del filtrado estándar basado en encabezados de red, han agregado algunos filtros específicos de la plataforma. Tan se pueden mezclar con los estándar. Por ejemplo, los paquete ARP recibidos de la interfaz física id 0x44.
- Esto no es Wireshark, por lo que no admite todos los filtros de Wireshark. Un comando display-filter-help está disponible para verificar los filtros soportados.

Mostrar estado de captura show platform software fed switch active <punt | inject> packet-cap status

## Ejemplo de Configuración Básica

Esta herramienta crea un búfer para la captura de hasta 4096 (configuración predeterminada) paquetes punteados o inyectados desde que se ha habilitado.

Cat9k#**debug platform software fed switch active punt packet-capture start** Punt packet capturing started.

Cat9k#**debug platform software fed switch active punt packet-capture stop** Punt packet capturing stopped. Captured 263 packet(s)

Cat9k#**show platform software fed switch active punt packet-capture brief** Punt packet capturing: disabled. Buffer wrapping: disabled Total captured so far: 263 packets. Capture capacity : 4096 packets

#### **------ Punt Packet Number: 1, Timestamp: 2020/04/10 18:15:53.499 ------**

 interface : physical: GigabitEthernet1/0/1[if-id: 0x00000008], pal: Vlan20 [if-id: 0x00000076] metadata : cause: 29 [RP handled ICMP], sub-cause: 0, q-no: 6, linktype: MCP\_LINK\_TYPE\_IP [1] ether hdr : dest mac: 084f.a940.fa56, src mac: 380e.4d77.4f66 ether hdr : vlan: 20, ethertype: 0x8100 ipv4 hdr : dest ip: 10.11.0.3, src ip: 10.11.0.3 ipv4 hdr : packet len: 40, ttl: 255, protocol: 17 (UDP) udp hdr : dest port: 3785, src port: 49152

#### **------ Punt Packet Number: 2, Timestamp: 2020/04/10 18:15:53.574 ------**

 interface : physical: GigabitEthernet1/0/1[if-id: 0x00000008], pal: Vlan20 [if-id: 0x00000076] metadata : cause: 45 [BFD control], sub-cause: 0, q-no: 27, linktype: MCP\_LINK\_TYPE\_IP [1] ether hdr : dest mac: 084f.a940.fa56, src mac: 380e.4d77.4f66 ether hdr : vlan: 20, ethertype: 0x8100 ipv4 hdr : dest ip: 10.11.0.1, src ip: 10.11.0.1 ipv4 hdr : packet len: 40, ttl: 254, protocol: 17 (UDP)

Cat9k#**show platform software fed switch active punt packet-capture detailed** F340.04.11-9300-1#\$e fed switch active punt packet-capture detailed Punt packet capturing: disabled. Buffer wrapping: disabled Total captured so far: 263 packets. Capture capacity : 4096 packets

------ Punt Packet Number: 1, Timestamp: 2020/04/10 18:15:53.499 ----- interface : physical: GigabitEthernet1/0/1[if-id: 0x00000008], pal: Vlan20 [if-id: 0x00000076] metadata : cause: 29 [RP handled ICMP], sub-cause: 0, q-no: 6, linktype: MCP\_LINK\_TYPE\_IP [1] ether hdr : dest mac: 084f.a940.fa56, src mac: 380e.4d77.4f66 ether hdr : vlan: 20, ethertype: 0x8100 ipv4 hdr : dest ip: 10.11.0.3, src ip: 10.11.0.3 ipv4 hdr : packet len: 40, ttl: 255, protocol: 17 (UDP) udp hdr : dest port: 3785, src port: 49152

 Packet Data Hex-Dump (length: 68 bytes) : 084FA940FA56380E 4D774F668100C014 080045C00028CC8E 0000FF11DA5A0A0B 00030A0B0003C000 0EC90014B6BE0000 0000000000010009 6618000000000000 D54ADEEB

#### Doppler Frame Descriptor :

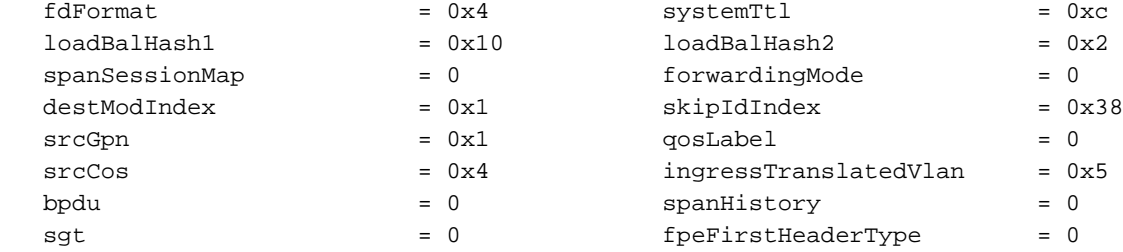

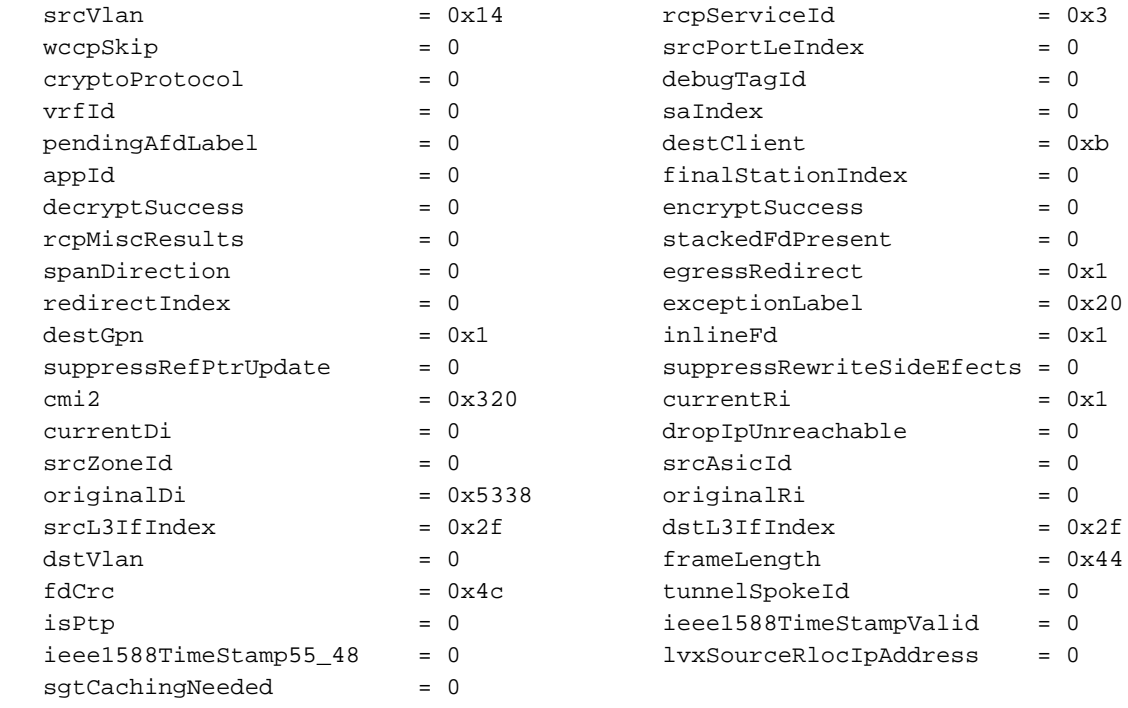

```
 Doppler Frame Descriptor Hex-Dump :
```
 0000010044004C02 8004424C00000100 0000000040000100 0000230514000000 0000000000000030 0020000000000B00 380000532F000100 0000002F00000000

Para validar el estado actual de la captura, puede utilizar el siguiente comando.

Cat9k#**show platform software fed switch active punt packet-capture status** Punt packet capturing: enabled. Buffer wrapping: enabled (wrapped 0 times) Total captured so far: 110 packets. Capture capacity : 6000 packets

## Modificación de la captura de paquetes

La herramienta de captura de paquetes FED de punt/inyección se ha mejorado para permitir el ajuste de la configuración del tamaño y el tipo del búfer de paquetes para crear capturas de paquetes lineales o circulares.

Cat9k#**debug platform software fed switch active punt packet-capture buffer ?** circular Circular capture limit Number of packets to capture

### Captura lineal de paquetes

La primera opción de configuración del búfer es limitar el número de paquetes (el tamaño predeterminado es 4096 paquetes) que se envían al búfer. Una vez alcanzado el límite de tamaño del búfer, no se recopilan más paquetes (no se empaqueta el búfer).

Cat9k#**debug platform software fed switch active punt packet-capture buffer limit ?** <256-16384> Number of packets to capture Cat9k#**debug platform software fed switch active punt packet-capture buffer limit 5000** Punt PCAP buffer configure: one-time with buffer size 5000...done

### Captura de paquetes circulares

La segunda opción de configuración del búfer es establecer un búfer circular para los paquetes (el tamaño predeterminado del búfer es 4096 paquetes). Una vez alcanzado el límite de tamaño del

búfer circular, los datos antiguos se sustituyen por los nuevos datos del búfer (ajuste del búfer).

Cat9k#**debug platform software fed switch active punt packet-capture buffer circular ?** limit Number of packets to capture Cat9k#**debug platform software fed switch active punt packet-capture buffer circular limit ?** <256-16384> Number of packets to capture Cat9k#**debug platform software fed switch active punt packet-capture buffer circular limit 6000** Punt PCAP buffer configure: circular with buffer size 6000...done

La captura de paquetes se puede ejecutar de nuevo con los mismos parámetros.

Cat9k#**debug platform software fed switch active punt packet-capture start** Punt packet capturing started.

Cat9k#**show platform software fed switch active punt packet-capture status** Punt packet capturing: enabled. Buffer wrapping: enabled (wrapped 0 times) Total captured so far: 110 packets. Capture capacity : 6000 packets

Cat9k#**debug platform software fed switch active punt packet-capture stop** Punt packet capturing stopped. Captured 426 packet(s)

Cat9k#**show platform software fed switch active punt packet-capture brief** Punt packet capturing: disabled. Buffer wrapping: enabled (wrapped 0 times) Total captured so far: 426 packets. Capture capacity : 6000 packets

------ Punt Packet Number: 1, Timestamp: 2020/04/10 23:37:14.884 ----- interface : physical: GigabitEthernet1/0/1[if-id: 0x00000008], pal: Vlan20 [if-id: 0x00000076] metadata : cause: 29 [RP handled ICMP], sub-cause: 0, q-no: 6, linktype: MCP\_LINK\_TYPE\_IP [1] ether hdr : dest mac: 084f.a940.fa56, src mac: 380e.4d77.4f66 ether hdr : vlan: 20, ethertype: 0x8100 ipv4 hdr : dest ip: 10.11.0.3, src ip: 10.11.0.3 ipv4 hdr : packet len: 40, ttl: 255, protocol: 17 (UDP) udp hdr : dest port: 3785, src port: 49152

------ Punt Packet Number: 2, Timestamp: 2020/04/10 23:37:14.899 ----- interface : physical: GigabitEthernet1/0/1[if-id: 0x00000008], pal: Vlan20 [if-id: 0x00000076] metadata : cause: 45 [BFD control], sub-cause: 0, q-no: 27, linktype: MCP\_LINK\_TYPE\_IP [1] ether hdr : dest mac: 084f.a940.fa56, src mac: 380e.4d77.4f66 ether hdr : vlan: 20, ethertype: 0x8100 ipv4 hdr : dest ip: 10.11.0.1, src ip: 10.11.0.1 ipv4 hdr : packet len: 40, ttl: 254, protocol: 17 (UDP) udp hdr : dest port: 3785, src port: 49152 --snip--

## Filtrado de visualización y captura

La herramienta de captura de paquetes FED de inserción/punteo se ha mejorado para permitir la visualización de paquetes y opciones de filtro.

#### Filtrado de visualización

Una vez que se ha completado una captura sin un filtro, se puede revisar para mostrar sólo la información en la que está interesado.

#### **10.11.0.0/24" brief**

Punt packet capturing: disabled. Buffer wrapping: enabled (wrapped 0 times) Total captured so far: 426 packets. Capture capacity : 6000 packets

```
------ Punt Packet Number: 2, Timestamp: 2020/04/10 23:37:14.899 ------
 interface : physical: GigabitEthernet1/0/1[if-id: 0x00000008], pal: Vlan20 [if-id: 0x00000076]
 metadata : cause: 45 [BFD control], sub-cause: 0, q-no: 27, linktype: MCP_LINK_TYPE_IP [1]
 ether hdr : dest mac: 084f.a940.fa56, src mac: 380e.4d77.4f66
 ether hdr : vlan: 20, ethertype: 0x8100
 ipv4 hdr : dest ip: 10.11.0.1, src ip: 10.11.0.1
 ipv4 hdr : packet len: 40, ttl: 254, protocol: 17 (UDP)
 udp hdr : dest port: 3785, src port: 49152
------ Punt Packet Number: 4, Timestamp: 2020/04/10 23:37:15.023 ------
 interface : physical: GigabitEthernet1/0/1[if-id: 0x00000008], pal: Vlan20 [if-id: 0x00000076]
 metadata : cause: 29 [RP handled ICMP], sub-cause: 0, q-no: 6, linktype: MCP_LINK_TYPE_IP [1]
 ether hdr : dest mac: 084f.a940.fa56, src mac: 380e.4d77.4f66
 ether hdr : vlan: 20, ethertype: 0x8100
 ipv4 hdr : dest ip: 10.11.0.3, src ip: 10.11.0.3
 ipv4 hdr : packet len: 40, ttl: 255, protocol: 17 (UDP)
 udp hdr : dest port: 3785, src port: 49152
```
Dado que no se trata de Wireshark, no se admiten todos los filtros de Wireshark. Utilice el comando display-filter-help para ver las distintas opciones disponibles para el filtrado.

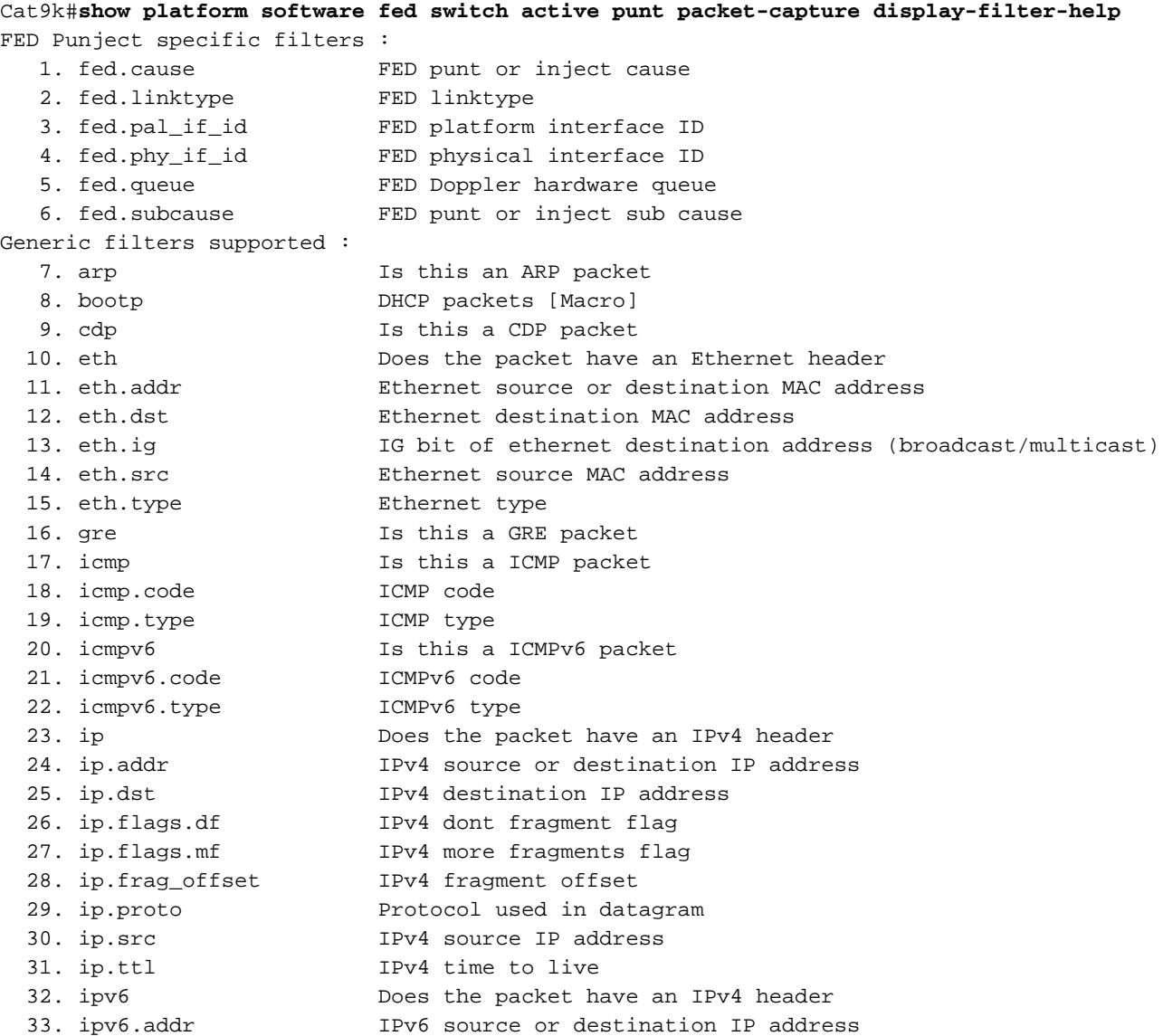

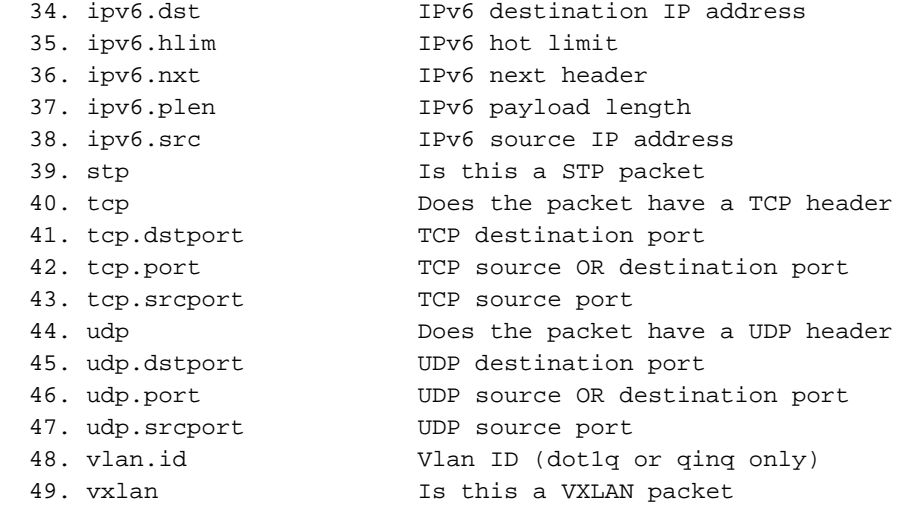

#### Filtrado de capturas

Antes del inicio de la captura de paquetes, puede definir un filtro para ayudar a capturar solamente el tráfico específico.

C9300#**debug platform software fed switch active punt packet-capture set-filter "ip.src== 10.1.1.0/24 && tcp.port == 179"** Filter setup successful. Captured packets will be cleared

C9300#**show platform software fed switch active punt packet-capture status**

Punt packet capturing: disabled. Buffer wrapping: enabled (wrapped 0 times) Total captured so far: 0 packets. Capture capacity : 6000 packets Capture filter : "ip.src== 10.1.1.0/24 && tcp.port == 179"

C9300#**debug platform software fed switch active punt packet-capture clear-filter** Filter cleared. Captured packets will be cleared

C9300#**show platform software fed switch active punt packet-capture status** Punt packet capturing: disabled. Buffer wrapping: enabled (wrapped 0 times) Total captured so far: 0 packets. Capture capacity : 6000 packets

### Ordenar por hablante principal (17.6.X)

A partir de la versión 17.6.1, puede ordenar los paquetes capturados por los usuarios más activos en función de un campo especificado.

#### Switch#**show platform software fed switch active punt packet-capture cpu-top-talker ?**

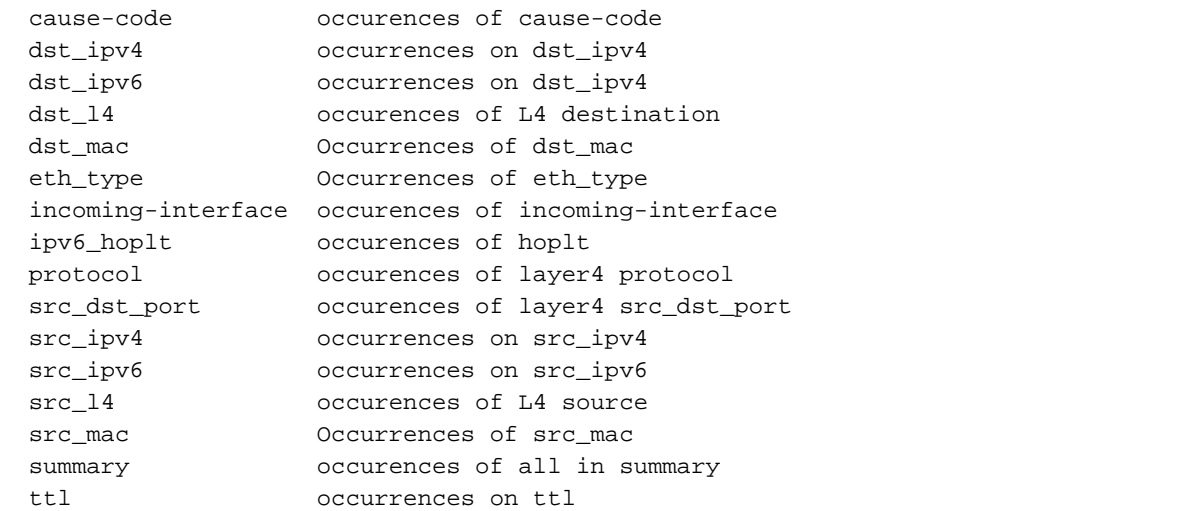

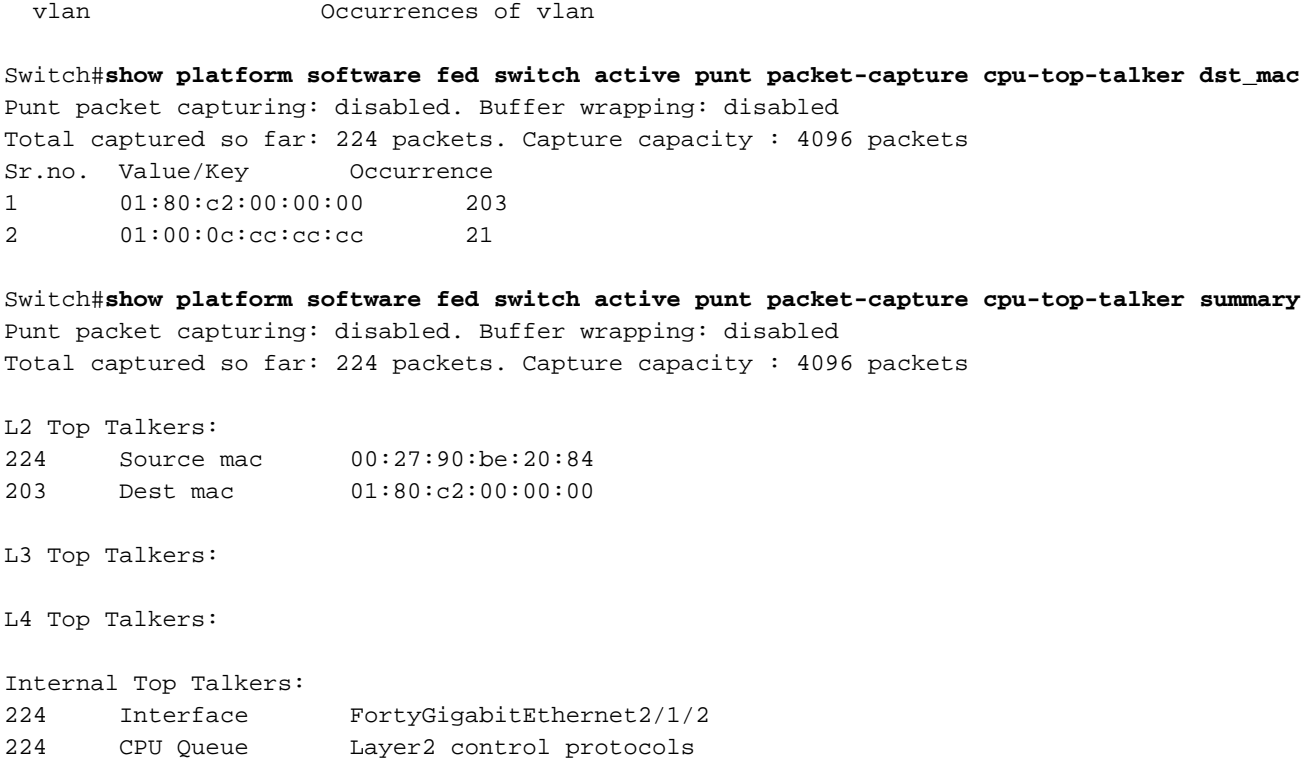

## Información Relacionada

Para obtener más detalles sobre la resolución de problemas de CPU en plataformas Cat9K:

[Solución de problemas de uso elevado de la CPU en plataformas de switches Catalyst que](https://www.cisco.com/c/es_mx/support/docs/ios-nx-os-software/ios-xe-16/213549-troubleshoot-high-cpu-usage-in-catalyst.html) [ejecutan Cisco IOS-XE 16.x](https://www.cisco.com/c/es_mx/support/docs/ios-nx-os-software/ios-xe-16/213549-troubleshoot-high-cpu-usage-in-catalyst.html)

#### Lectura adicional

- [Cisco IOS-XE 16: guía rápida](/content/dam/en/us/products/collateral/ios-nx-os-software/ios-xe/nb-09-ios-xe-secure-open-flex-aag-cte-en.pdf)
- [Solución de problemas de uso elevado de la CPU del switch Catalyst de la serie 3850](https://www.cisco.com/c/es_mx/support/docs/switches/catalyst-3850-series-switches/117594-technote-hicpu3850-00.html)
- [Ejemplo de Configuración de Captura de Paquetes Integrada para Cisco IOS y Cisco IOS-XE](https://www.cisco.com/c/es_mx/support/docs/ios-nx-os-software/ios-embedded-packet-capture/116045-productconfig-epc-00.html)
- [Soporte Técnico y Documentación Cisco Systems](https://www.cisco.com/c/es_mx/support/index.html)

#### Acerca de esta traducción

Cisco ha traducido este documento combinando la traducción automática y los recursos humanos a fin de ofrecer a nuestros usuarios en todo el mundo contenido en su propio idioma.

Tenga en cuenta que incluso la mejor traducción automática podría no ser tan precisa como la proporcionada por un traductor profesional.

Cisco Systems, Inc. no asume ninguna responsabilidad por la precisión de estas traducciones y recomienda remitirse siempre al documento original escrito en inglés (insertar vínculo URL).